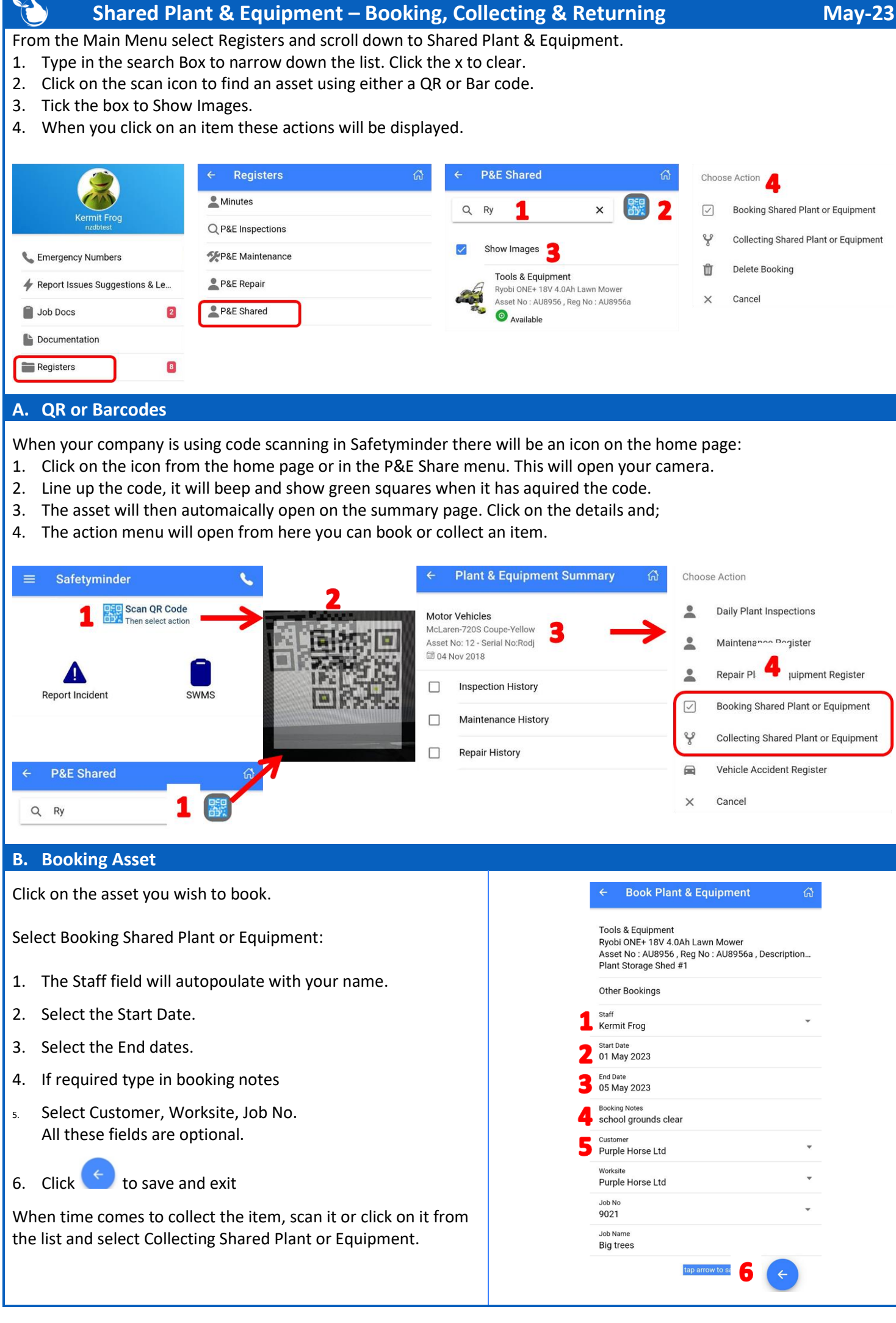

## **C. Collecting Asset Collect Plant & Equipment** 6 When an asset is Available you can select Collecting Shared Plant or Equipment: Equipment - Calibration Still Heavy Duty Chainsaw 1. Select the Start Date. Asset No: 14, Reg No: HRT12562, Description: Sti... Machine Workroom 2. Select the End Date. 3. Type in Booking Notes if required. **Booking Detail** 4. If necessary select Customer, Worksite & Job No – fields are **Start Date** optional. 02 May 2023 5. When COMPLETE PRE-USE CHECKLIST is greyed out then **End Date** move to step 6. See Notes if a checklist is required. 03 May 2023 6. Tick the box "Item Fit For Purpose". A signature screen will **Booking Notes** field trip pop up. a. Sign the box. Customer **Gotham City Police Academy** b. Click ✓**COMPLETE.** 7. Click **COLLECT**. Worksite 1 Birriwa Street, Greystanes NSW, Australia 8. If the item is NOT fit for purpose then click **REPAIR**  Job No **REQUIRED**. ÷ 48129 See Notes below. Job Name **Michael Fitzmaurice Staff Signature Q** CANCEL COMPLETE PRE-USE CHECKLIST Item Fit For Purpose REPAIR REQUIRED **M** CLEAR COLLECT

## **D. Returning Items**

- 1. Click on the item being retured and select "Returning Shared Plant or Equipment.
- 2. Click on COMPLETE POST-USE CHECKLIST.
	- Where there is no Checklist to complete the box will be greyed, go to step #5
- 3. Fill in the form & sign as required.
- 4. Click **COMPLETE**.
- 5. Tick the box "Item Fit for Purpose".
- 6. Click **RETURN**.
- 7. If the item is NOT fit for purpose then click **REPAIR REQUIRED**. See Notes below.

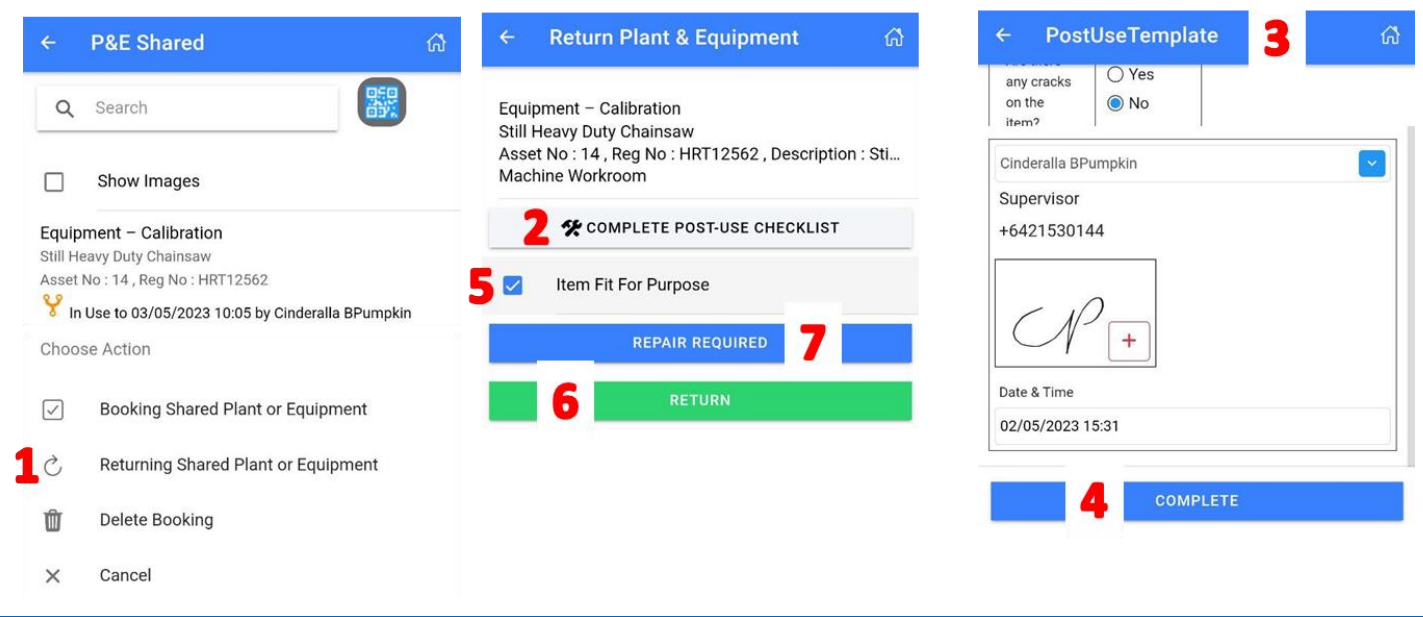

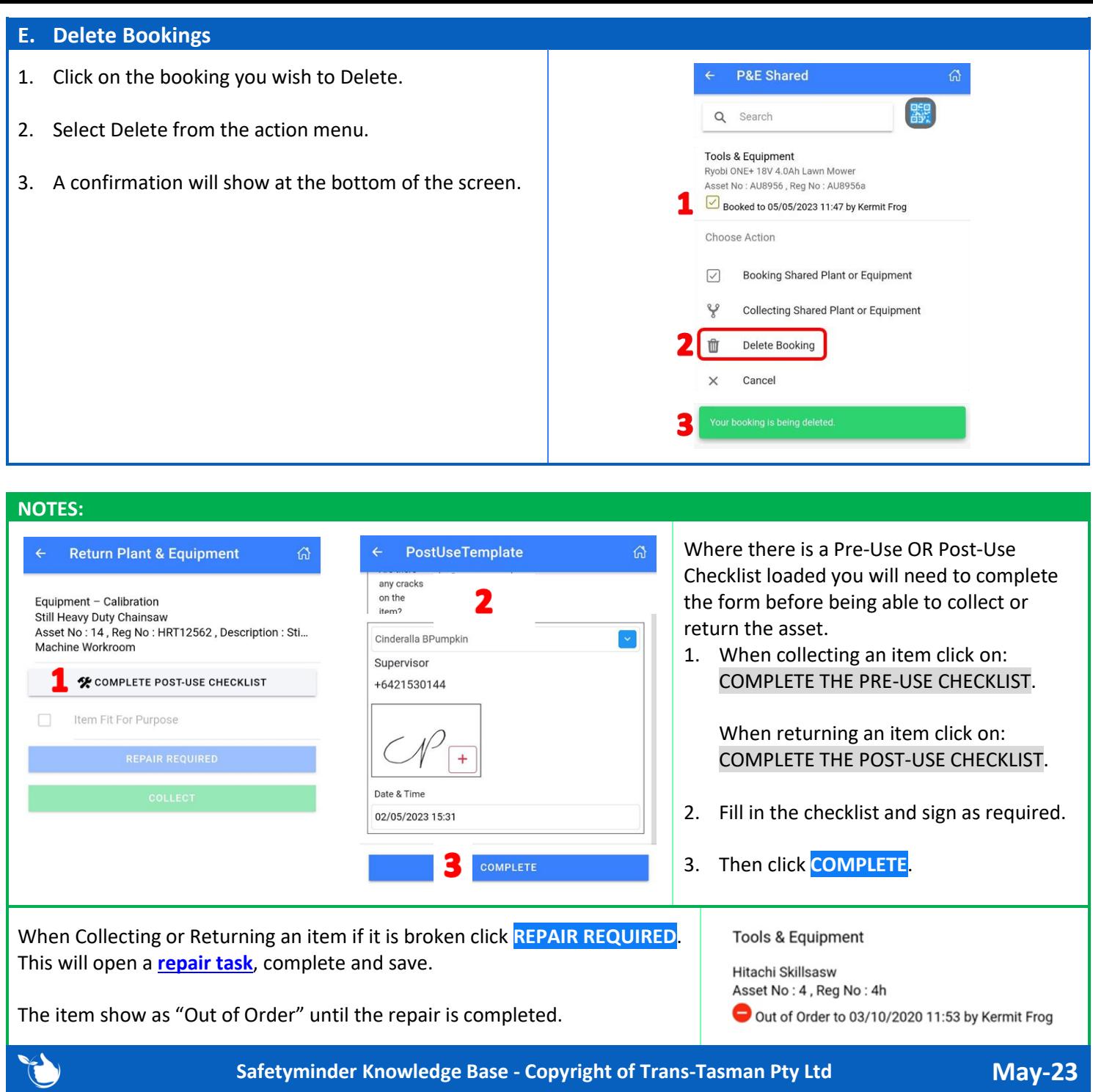

 $\overline{\mathcal{L}}$